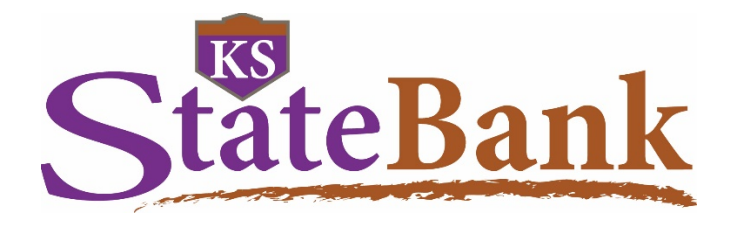

**ACH Services User Guide** New Enhancements October 2018

MEMBER FDIC | EQUAL HOUSING LENDER <br />  $\triangleq$ 

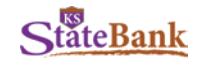

#### **Recurring ACH Batches**

This new functionality allows you to select the frequency of a batch. When **Frequency** is selected during the process of initiating the batch, additional fields allow you to determine the *Start Date, Expiration Date, No Expiration Date, Day of the Month to Pull,* etc.

\*Important Note for Recurring Batches:

- If the user that created the batch is deleted, the recurring batch will also be discontinued and expire.
- If the Online Banking access goes dormant, the recurring batches will be discontinued and expire.
- Additional notifications can be set up to alert users of changes to a recurring batch.

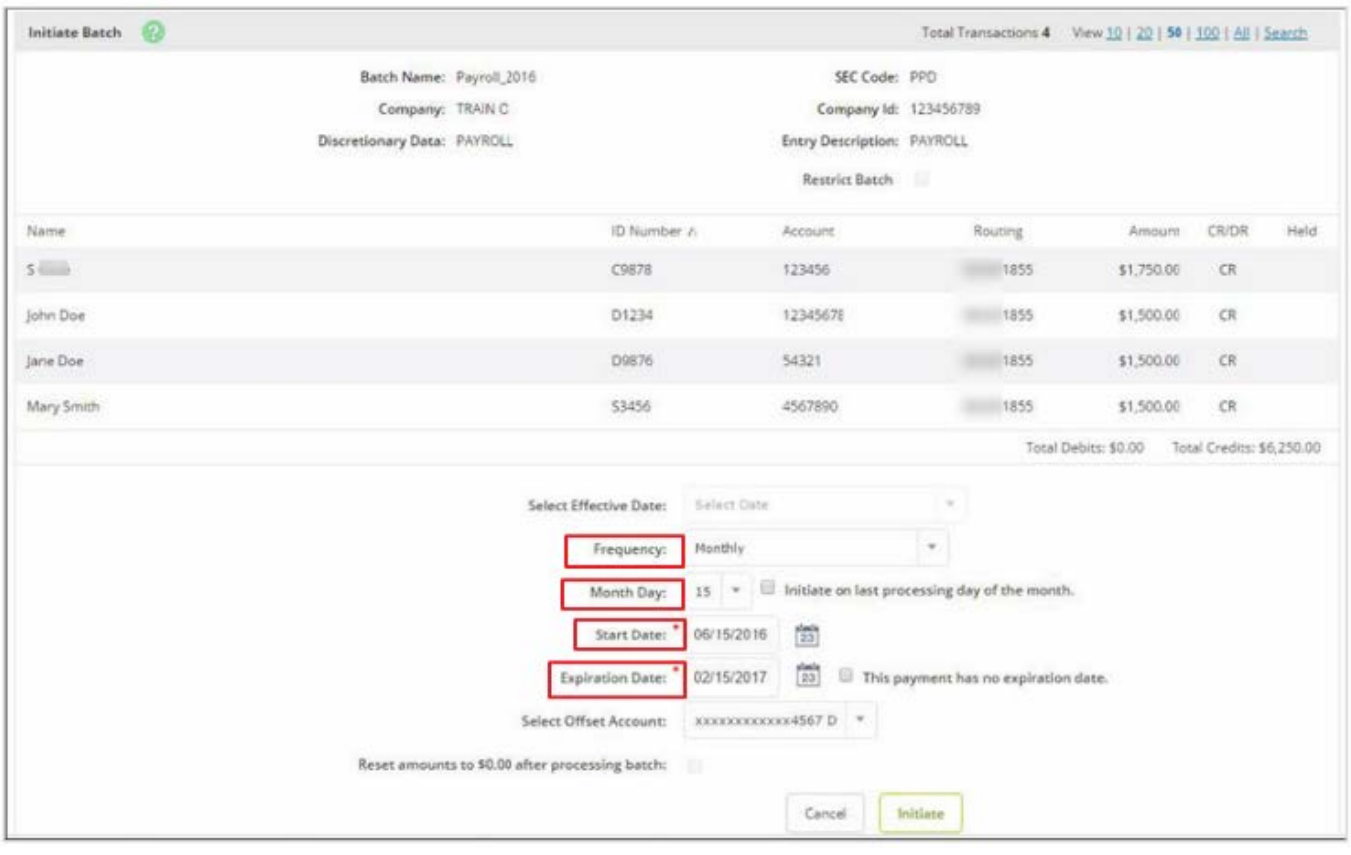

## **Notification of Pending Batches Ready for Approval**

If your company or organization uses Dual Control, you can notify other users of batches that are ready for Approval.

To send a batch for approval, select **This Batch is Ready for Approval** check box from the *Edit* or *Quick Edit* Screen.

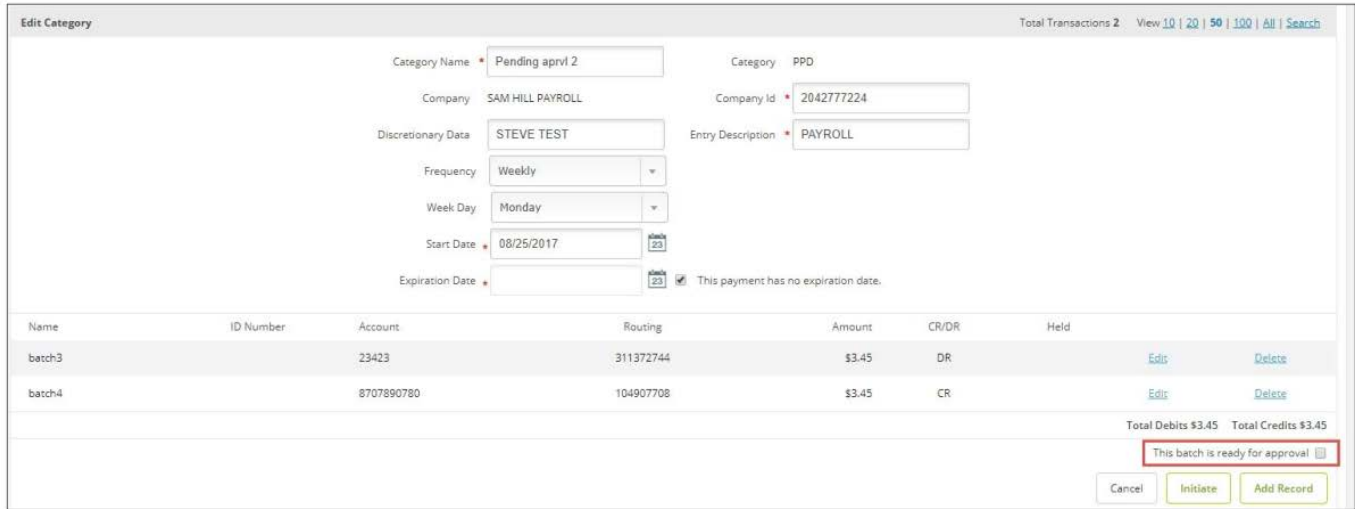

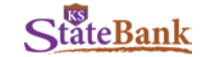

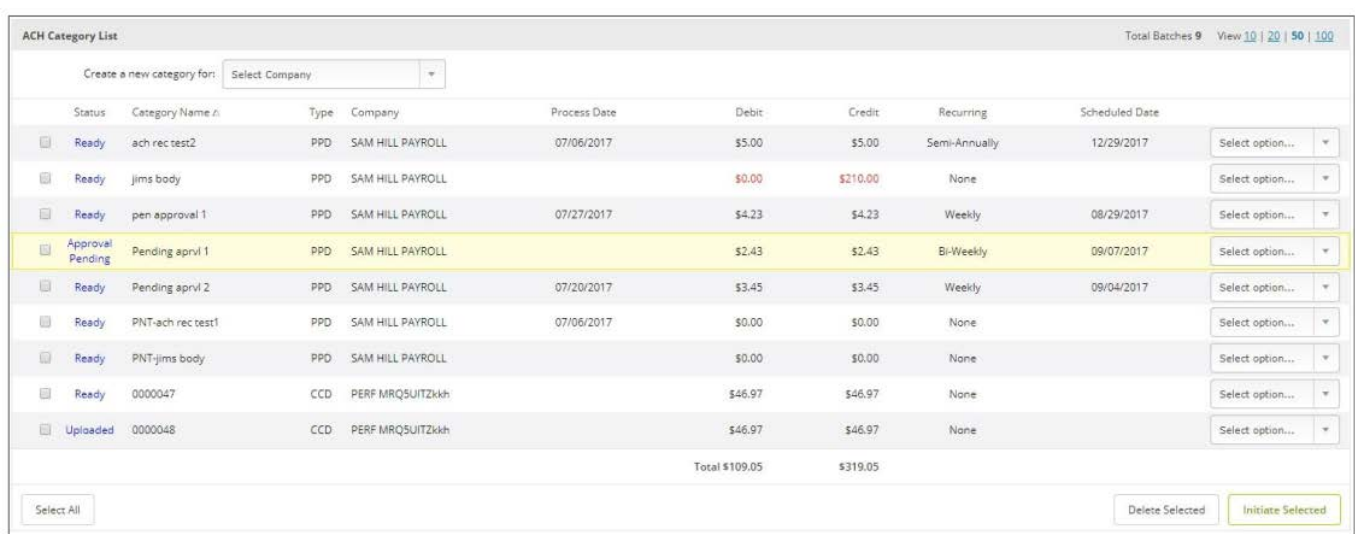

When a batch that has been selected *This Batch is Ready for Approval*, the status of the batch is **Approval Pending**.

Once a batch is in the *Approval Pending* status, the system sends an email notification to users who have opted to receive the **ACH Batch Pending Approval** alert (set up under *Options*); sample notification below.

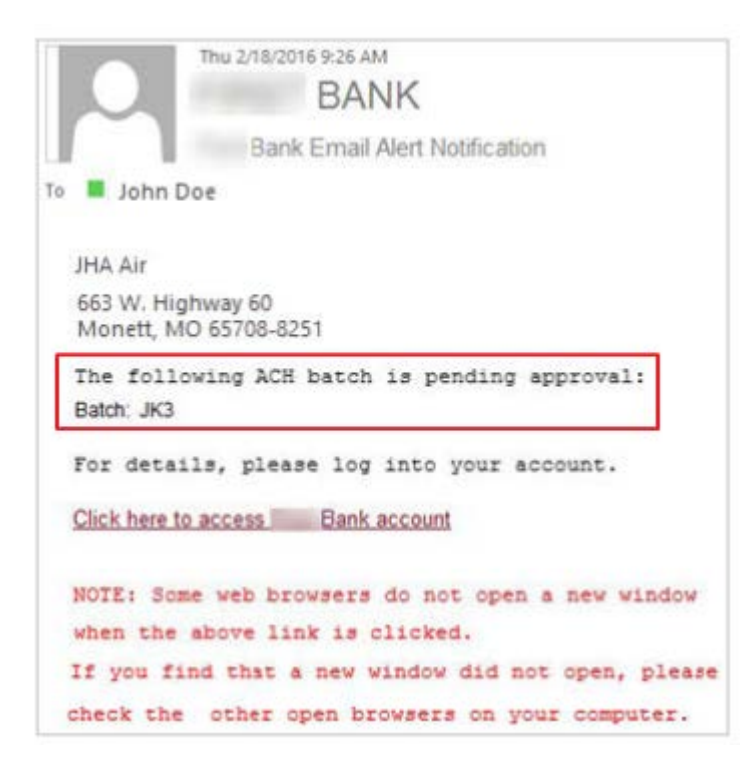

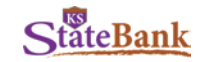

## **Addenda Record Changes**

## **Add Addenda Information in Add Multiple**

Within the *Add Multiple* option of editing a batch, you can now add addenda information to the individual line item.

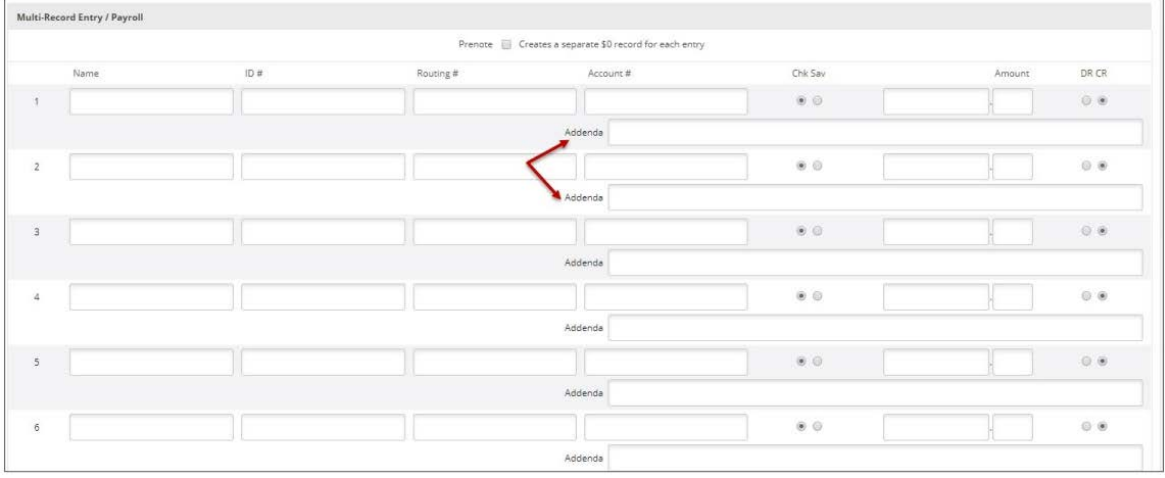

## **Show Addenda Option within Quick Edit**

When using *Quick Edit*, you can now see **Show Addenda** to expand the addenda information for each individual transaction.

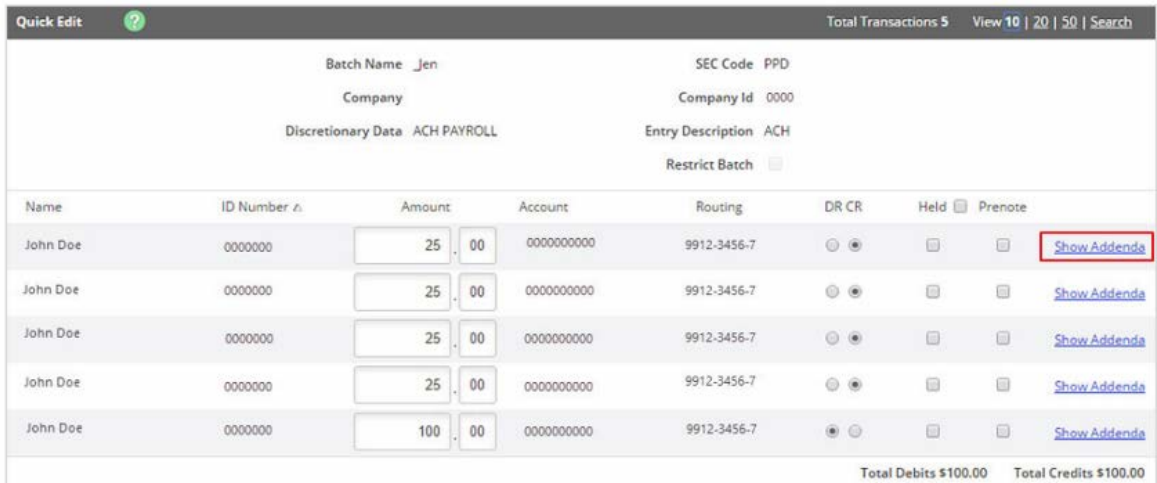

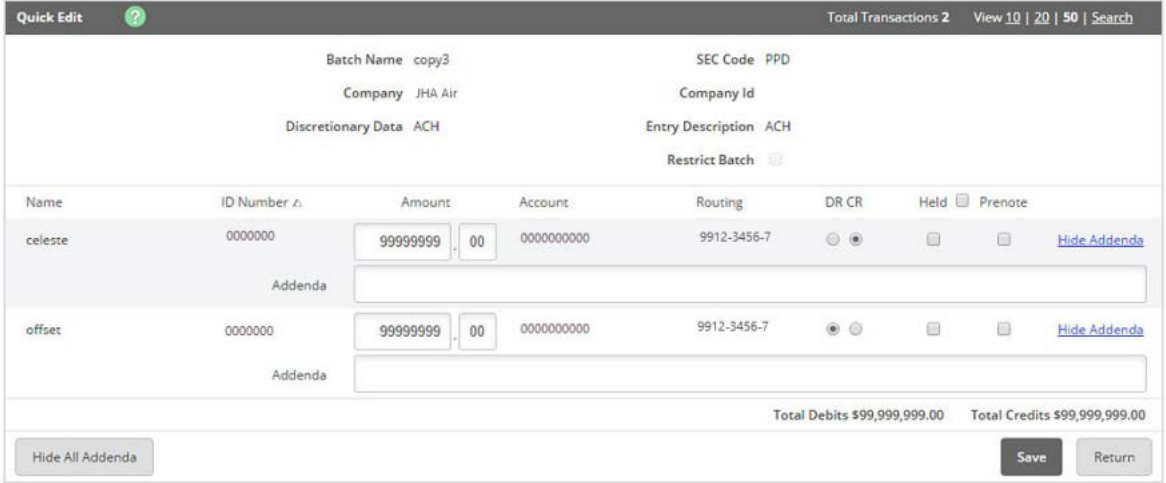

MEMBER FDIC | EQUAL HOUSING LENDER <br />  $\triangleq$ 

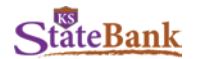

# **ACH Batch Activity and History**

Additional information is now available to users under **Batch History**. Batch information is viewable after the batch is originated.

- **Initiated:** The date the batch was initiated
- **Effective:** The effective date for the batch
- **Batch:** The name given to the batch
- **Type:** The SEC associated with the batch
- **Company:** The ACH Company name
- **Debits**: The total batch debits
- **Credits:** The total batch credits
- **Offset Account:** The offset account for the batch
- **Recurring**: The frequency originally indicated for processed recurring ACH batches or *None* if the batch was not recurring
- **Confirmation Number**: The designated confirmation number for the batch; also provided in the ACH Watch Notification

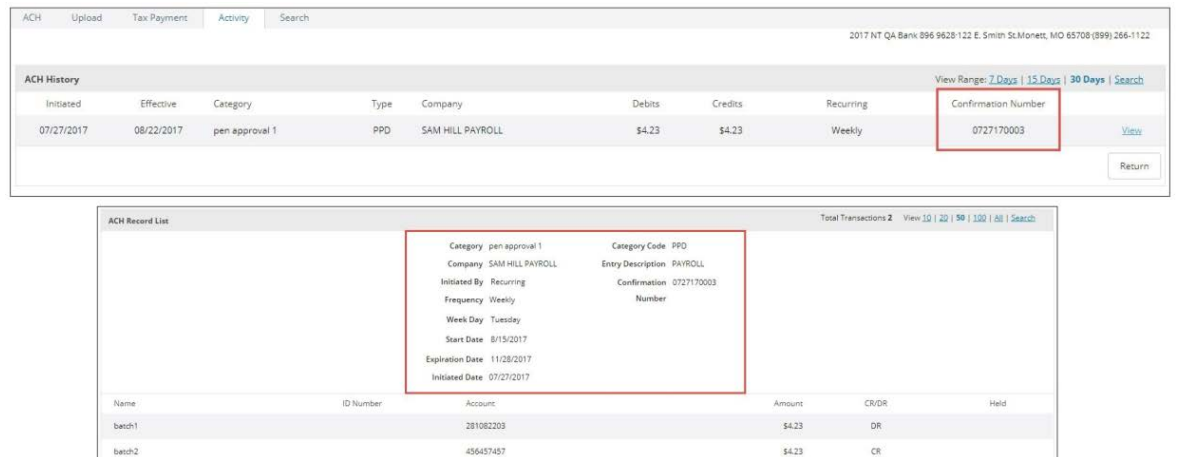